## KONTROLL AV VARIABLER

For å kunne kontrollere importen av variabler fra SATS kan dere kjøre en rapport som heter Variable transaksjoner pr periode. Vær oppmerksom på at rapporten også tar med variabler registrert av lønningskontoret, importerte reiserregninger fra Visma Travel og husleietrekk. Det kan derfor være greit å eksportere den til excel hvor dere kan filtrere innholdet.

Rapporten finner dere ved å åpne Visma HRM. Deretter:

- 1. Søk etter variable
- 2. Velg Variable transaksjoner pr periode (legg den gjerne til i min meny)
- 3. Dette bilde kommer opp.
- 4. Velg rette periode

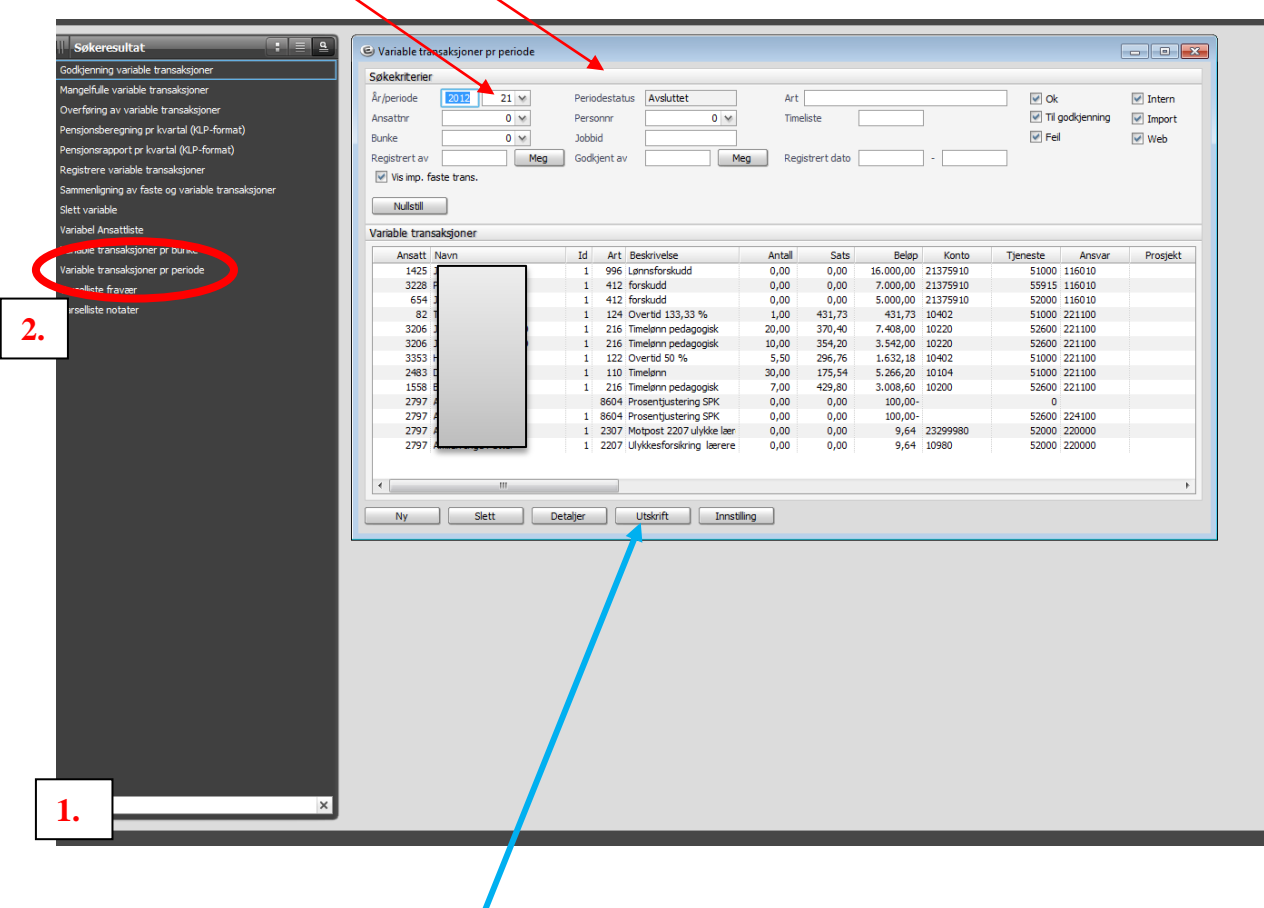

5. For å få utskrift av rapporten eller eksportere den til excel velg Utskrift

6. Du får nå opp denne dialogboksen

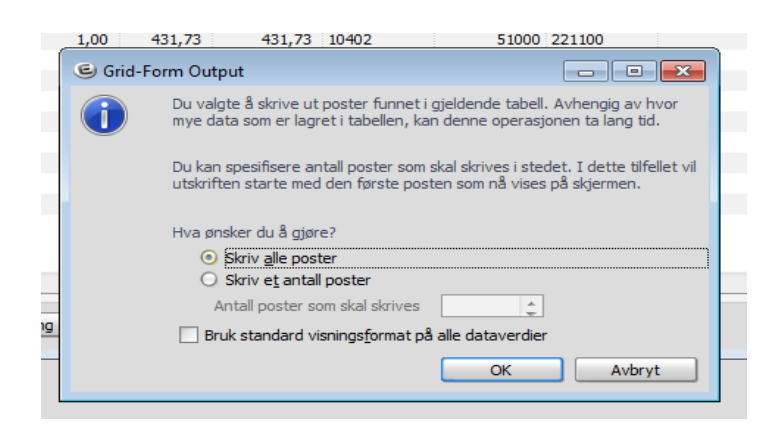

- 7. Her velger du Skriv alle poster
- 8. Trykk OK
- 9. Velg Ekstern tjener og Excel
- 10. Deretter OK

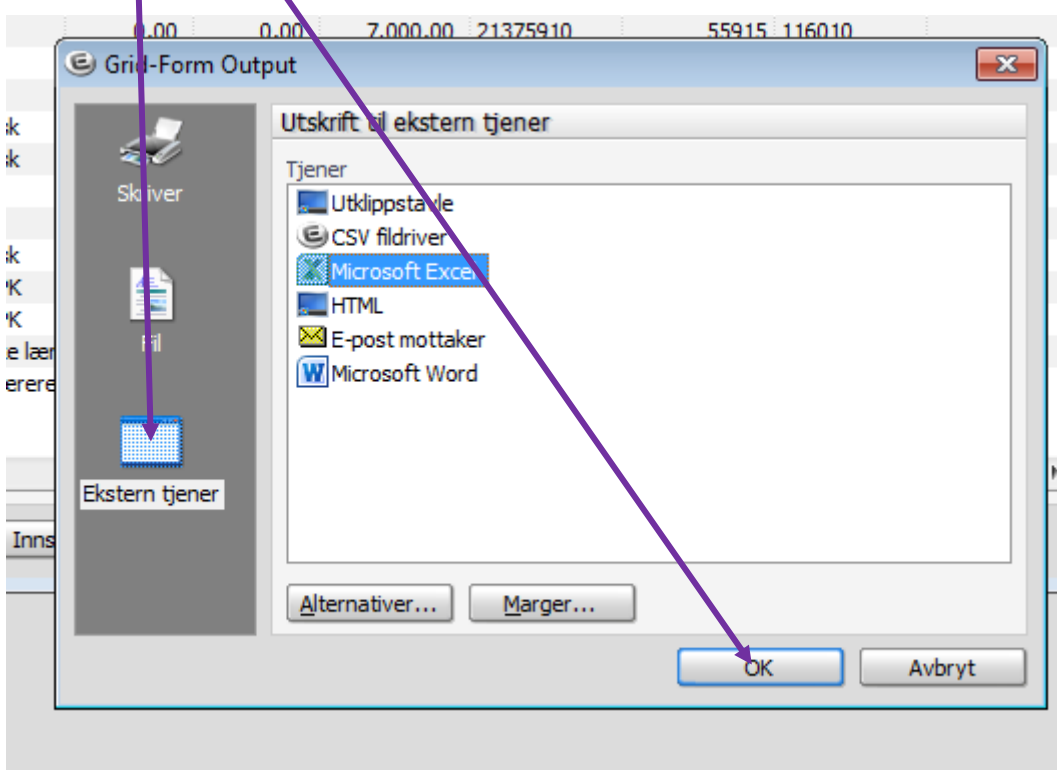

Ønsker du bare en utskrift velg Skriver.